Mai 2021

# QIAsymphony® PAXgene® Blood ccfDNA Kit (CE-IVD) Gebrauchsanweisung (Handbuch)

192

Version 1

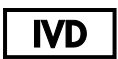

In-vitro-Diagnostikum

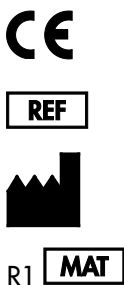

768566

PreAnalytiX GmbH, Feldbachstrasse, CH - 8634 Hombrechtikon, Schweiz

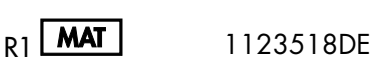

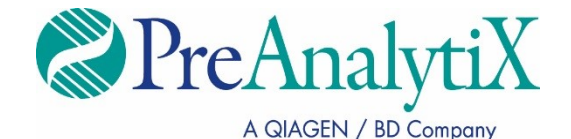

Marken: PAXaene®, PreAnalytiX® (PreAnalytiX GmbH); QIAGEN®, QIAcube®, QIAsymphony® (QIAGEN Group); Corning®, Falcon® (Corning, Inc.); Eppendorf® (Eppendorf AG); SpeedVac® (Thermo Fisher Scientific oder Tochtergesellschaften). Eingetragene Namen, Marken usw., die in diesem Dokument verwendet werden, gelten auch ohne ausdrückliche Kennzeichnung als gesetzlich geschützt.

Eingeschränkte Nutzungsvereinbarung für das QIAsymphony PAXgene Blood ccfDNA Kit

Mit der Verwendung dieses Produkts erkennen Käufer oder Benutzer des Produkts die folgenden Bedingungen an:

1. Das Produkt darf nur gemäß den mit dem Produkt und diesem Handbuch bereitgestellten Protokollen und nur mit den Komponenten, die im Panel mitgeliefert werden, verwendet werden. PreAnalytiX® gewährt im Rahmen ihrer Eigentumsrechte keinerlei Lizenz, die zum Panel gehörenden Komponenten mit anderen Komponenten, die nicht zum Panel gehören, zu verwenden oder zu kombinieren. Ausgenommen sind Anwendungen, wie sie in den mit diesem Produkt und in diesem Handbuch bereitgestellten Protokollen sowie in zusätzlichen, im Internet unter [www.qiagen.com](http://www.qiagen.com/) und [www.PreAnalytiX.com](http://www.preanalytix.com/) verfügbaren Protokollen beschrieben sind.

2. Mit Ausnahme der ausdrücklich genannten Lizenzen übernimmt PreAnalytiX keine Garantie, dass dieses Panel und/oder seine Verwendung(en) keine Rechte Dritter verletzen.

3. Dieses Panel und die zugehörigen Komponenten sind für die einmalige Verwendung lizenziert und dürfen nicht wiederverwendet, wiederaufgearbeitet oder weiterverkauft werden.

4. Mit Ausnahme der ausdrücklich angegebenen Lizenzen erkennt PreAnalytiX keine anderen genannten oder implizierten Lizenzen an.

5. Käufer und Anwender des Panels stimmen zu, keinerlei Schritte zu unternehmen oder anderen die Einleitung von Schritten zu gestatten, die zu unerlaubten Handlungen im obigen Sinne führen oder solche erleichtern könnten. PreAnalytiX kann die in diesem eingeschränkten Lizenzvertrag genannten Verbote vor jedem Gericht durchsetzen und wird für sämtliche Ermittlungs- und Gerichtskosten, inklusive Anwaltsgebühren, die ihr bei der Durchsetzung dieses eingeschränkten Lizenzvertrags oder ihrer geistigen Eigentumsrechte in Bezug auf dieses Panel und/oder seine Komponenten entstehen, Schadenersatz fordern.

Aktualisierte Lizenzbedingungen finden Sie im Internet unter [www.qiagen.com](http://www.qiagen.com/) und [www.PreAnalytiX.com](http://www.preanalytix.com/).

HB-2866-001 1123518 © 2021 PreAnalytiX GmbH, alle Rechte vorbehalten.

# Inhalt

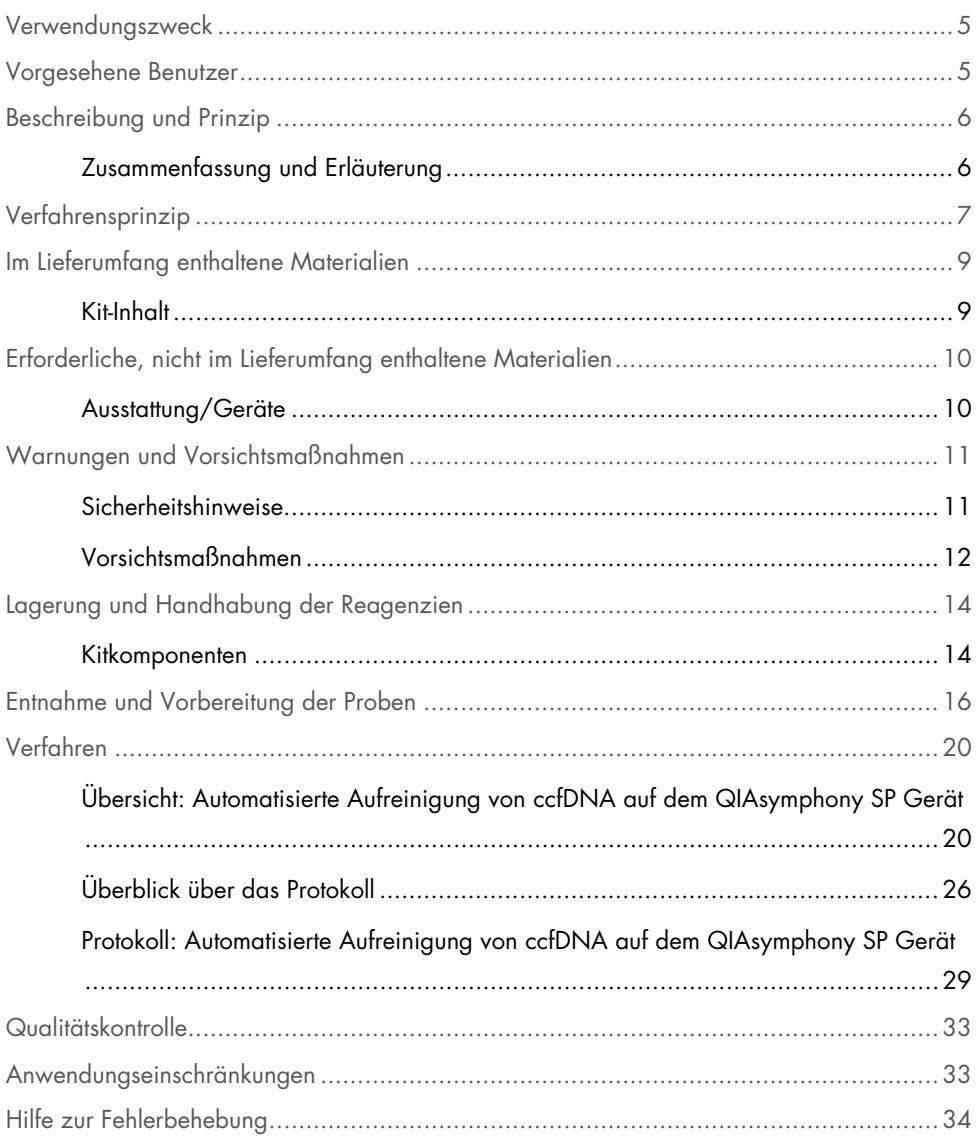

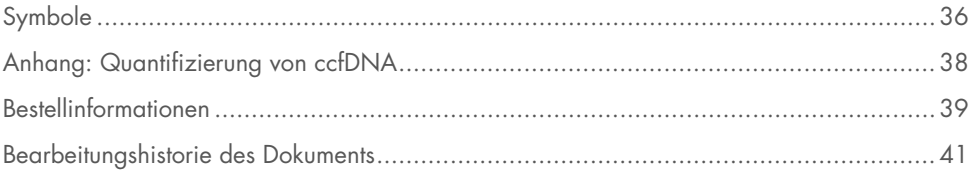

### <span id="page-4-0"></span>Verwendungszweck

Das QIAsymphony PAXgene Blood ccfDNA Kit (CE-IVD), das für die Verwendung mit dem QIAsymphony SP-Instrument vorgesehen ist, ist für die automatisierte Isolierung und Aufreinigung zirkulierender zellfreier DNA (circulating cell-free DNA ccfDNA) aus Plasma bestimmt, das aus im PAXgene Blood ccfDNA Tube (CE-IVD) gesammeltem humanem venösem Vollblut gewonnen wurde.

Das QIAsymphony PAXgene Blood ccfDNA Kit (CE-IVD) verwendet die Magnetpartikel-Technologie für die automatisierte Isolierung und Aufreinigung von ccfDNA aus Humanplasma.

Das QIAsymphony PAXgene Blood ccfDNA Kit (CE-IVD) ist für die Verwendung in der In-vitro-Diagnostik und durch Fachleute wie Labortechniker und Ärzte bestimmt, die in der Anwendung molekularbiologischer Techniken geschult sind.

### <span id="page-4-1"></span>Vorgesehene Benutzer

Dieses Kit ist zur Anwendung durch berufsmäßige Benutzer vorgesehen.

Das Produkt darf nur von Personen verwendet werden, die in die Anwendung molekularbiologischer Verfahren und das hier beschriebene System speziell eingewiesen und darin geschult wurden.

### <span id="page-5-0"></span>Beschreibung und Prinzip

### <span id="page-5-1"></span>Zusammenfassung und Erläuterung

Zirkulierende zellfreie DNA (circulating cell-free DNA, ccfDNA) liegt im Plasma in der Regel in Form kurzer Fragmente (< 1000 bp) vor. Die Konzentration von ccfDNA in Plasma ist üblicherweise gering (kann zwischen 1 und 100 ng/ml liegen) und variiert beträchtlich von Person zu Person. Das CE-gekennzeichnete PreAnalytiX PAXgene Blood ccfDNA Tube (CE-IVD) bietet in Kombination mit dem QIAsymphony PAXgene Blood ccfDNA Kit (CE-IVD) einen standardisierten Workflow für die Entnahme, Lagerung und den Transport von Blut, die Stabilisierung von DNA in einem geschlossenen Röhrchen sowie die anschließende Isolierung und Aufreinigung von ccfDNA aus Humanplasma auf dem QIAGEN® QIAsymphony SP Gerät.

Auf dem QIAsymphony SP Gerät stehen Protokolle für die Extraktion von ccfDNA aus 2,4 und 4,8 ml Plasma bereit, welches durch zweifache Zentrifugation mithilfe von PAXgene Blood ccfDNA Tubes (CE-IVD) gewonnen wurde. Das Plasma wird in ein Sekundärröhrchen überführt und auf dem QIAsymphony SP Gerät verarbeitet.

Alternativ sind auch Protokolle zur Handhabung von Primärröhrchen auf dem QIAsymphony SP Gerät für ein Eingabevolumen von 2,4 oder 4 ml Plasma verfügbar. In diesem Fall ist ein zweiter Zentrifugationsschritt oder die Überführung des Plasmas in ein Sekundärröhrchen nicht erforderlich.

Die Magnetpartikel-Technologie des QIAsymphony PAXgene Blood ccfDNA Kit ermöglicht die Aufreinigung qualitativ hochwertiger ccfDNA, die frei von Proteinen, Nukleasen und anderen Kontaminationen ist. Das QIAsymphony SP Gerät führt alle Schritte des Aufreinigungsprotokolls aus. In einem Lauf können bis zu 96 Proben, jeweils in Chargen von bis zu 24 Stück, verarbeitet werden. Für die Isolierung genomischer DNA (genomic DNA, gDNA) aus der Fraktion mit den kernhaltigen Zellen in dem in PAXgene Blood ccfDNA Tubes (CE-IVD) gesammelten Blut auf dem QIAsymphony SP Gerät siehe die Anleitung in der Gebrauchsanweisung zum PAXgene Blood ccfDNA Tube (CE-IVD) ([www.PreAnalytiX.com](http://www.preanalytix.com/)).

### <span id="page-6-0"></span>Verfahrensprinzip

Die Technologie des QIAsymphony SP Geräts kombiniert die Schnelligkeit und Effizienz der auf Anionenaustausch beruhenden Nukleinsäure-Aufreinigung mit dem komfortablen Handling von Magnetpartikeln [\(Abbildung](#page-6-1) 1). Das Aufreinigungsverfahren wurde entwickelt, um eine sichere und reproduzierbare Handhabung von potenziell infektiösen Proben zu gewährleisten. Es umfasst drei Schritte: Binden, Waschen und Eluieren [\(Abbildung](#page-7-0) 2). Dabei können Anwender zwischen verschiedenen Probeneingabevolumen wählen.

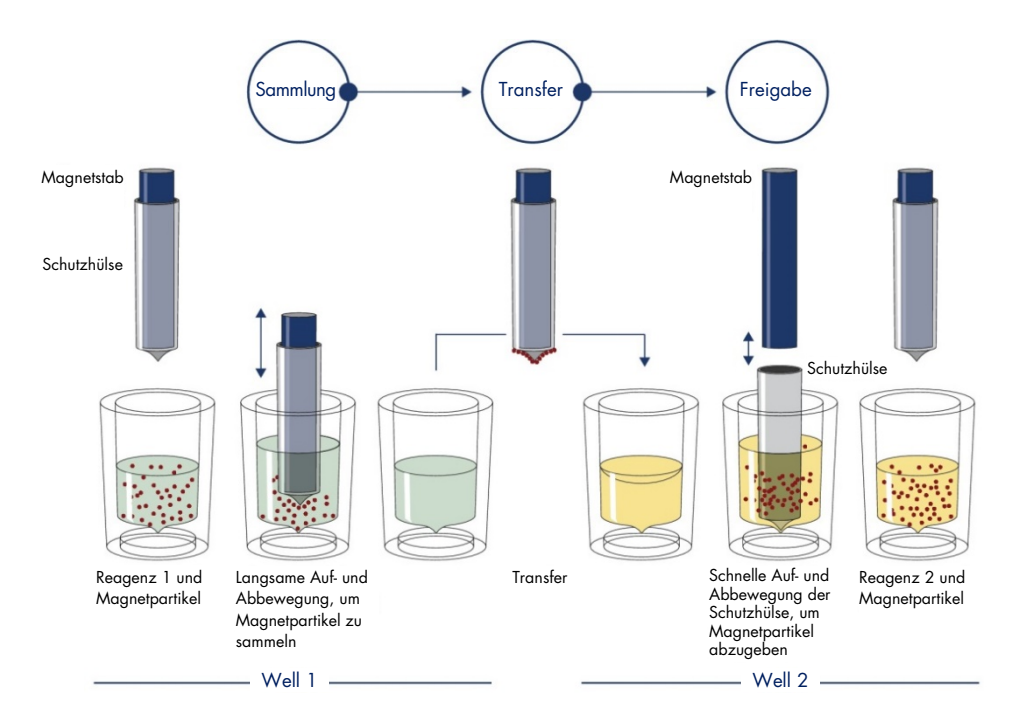

<span id="page-6-1"></span>Abbildung 1. Schematische Darstellung des Prinzips des QIAsymphony SP Geräts. Das QIAsymphony SP Gerät verarbeitet eine Magnetpartikel-haltige Probe wie folgt: Ein von einer Schutzhülse umgebener Magnetstab wird in ein Well mit Probe abgesenkt und zieht die Magnetpartikel an. Der Magnetstab wird mit Schutzhülse über einem anderen Well positioniert und die Magnetpartikel werden abgegeben. Diese Schritte werden während der Probenverarbeitung mehrmals wiederholt. Das QIAsymphony SP Gerät besitzt einen Magnetkopf, der eine Anordnung von 24 Magnetstäben aufweist und daher bis zu 24 Proben gleichzeitig verarbeiten kann.

#### QIAsymphony PAXgene Blood ccfDNA Kit

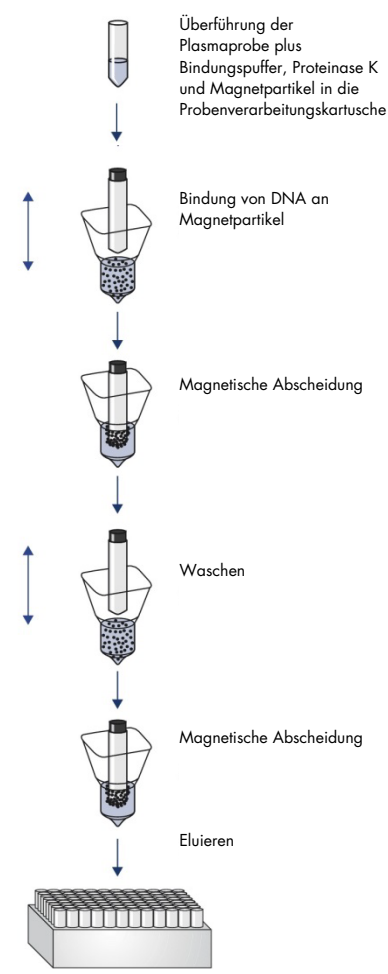

Reine ccfDNA von hoher Qualität

<span id="page-7-0"></span>Abbildung 2. Schritte zur Extraktion von ccfDNA mit dem QIAsymphony PAXgene Blood ccfDNA Kit (CE-IVD). ccfDNA-Fragmente werden aus Plasma isoliert, welches aus im PAXgene Blood ccfDNA Tube (CE-IVD) gesammeltem humanem venösem Vollblut gewonnen wurde. Beim ersten Verarbeitungsschritt werden Plasmaproteine durch Proteinase K verdaut, während die ccfDNA an die Oberfläche der Magnetpartikel bindet. Drei Waschschritte gewährleisten, dass alle Verunreinigungen entfernt werden. Am Ende wird die ccfDNA von den Magnetpartikeln eluiert und steht bereit für den Einsatz in nachgelagerten Anwendungen.

# <span id="page-8-0"></span>Im Lieferumfang enthaltene Materialien

### <span id="page-8-1"></span>Kit-Inhalt

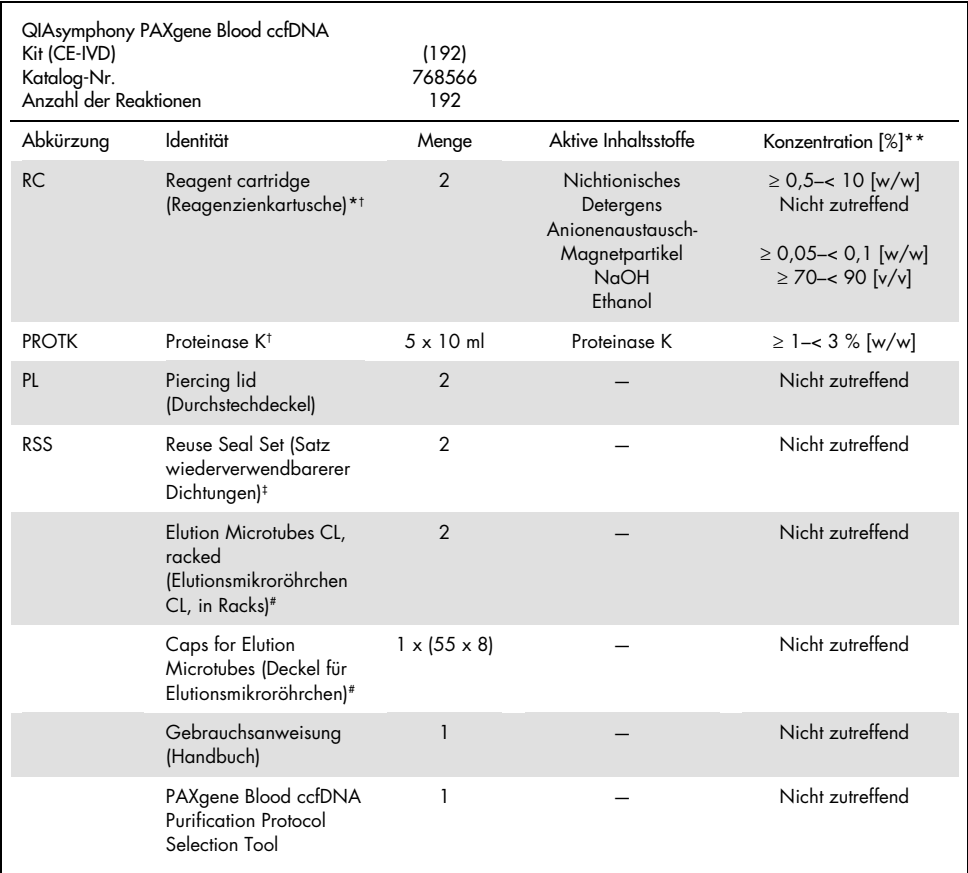

\* Enthält Natriumazid als Konservierungsmittel.

† Siehe Symbolliste und Definitionen auf Seite [36.](#page-35-0)

‡ Ein Reuse Seal Set enthält 8 Dichtungsstreifen.

# Auch separat erhältlich, sieh[e Bestellinformationen.](#page-38-0)

\*\*Maximalkonzentration in einem einzelnen Well.

# <span id="page-9-0"></span>Erforderliche, nicht im Lieferumfang enthaltene **Materialien**

Beachten Sie beim Umgang mit chemischen und biologischen Proben stets die allgemeinen Vorsichtsmaßnahmen und tragen Sie in Übereinstimmung mit den Richtlinien und Verfahren Ihrer Einrichtung einen geeigneten Laborkittel, Einmal-Handschuhe und eine Schutzbrille. Weitere Informationen entnehmen Sie den entsprechenden Sicherheitsdatenblättern, die vom Hersteller des jeweiligen Produkts bereitgestellt werden.

Stellen Sie sicher, dass die Geräte gemäß den Herstellerempfehlungen geprüft und kalibriert wurden.

- Sample Prep Cartridges, 8-well (QIAGEN, Kat.-Nr. 997002)
- 8-Rod Covers (QIAGEN, Kat.-Nr. 997004)
- Filter-Tips, 200 μl und 1500 μl (QIAGEN, Kat.-Nr. 990332 bzw. 997024)
- Tip Disposal Bags (QIAGEN, Kat.-Nr. 9013395)
- PAXgene Blood ccfDNA Tubes (CE-IVD) (PreAnalytiX, Kat.-Nr. 768165)
- Probenröhrchen. Kompatible Formate von Primär- und Sekundärröhrchen können Sie der Labormaterialliste entnehmen, die unter der Registerkarte "Product Resources" (Produktressourcen) auf der Produktseite unter [www.qiagen.com](http://www.qiagen.com/) verfügbar ist.
- Kompatible Formate von Elutionsröhrchen können Sie der Labormaterialliste entnehmen, die unter der Registerkarte "Product Resources" (Produktressourcen) auf der Produktseite unter [www.qiagen.com](http://www.qiagen.com/) verfügbar ist.

### <span id="page-9-1"></span>Ausstattung/Geräte[\\*](#page-9-2)

- Pipette (5 ml)
- QIAsymphony SP Gerät (QIAGEN, Kat.-Nr. 9001297)

<span id="page-9-2"></span><sup>\*</sup> Stellen Sie vor dem Gebrauch sicher, dass die Geräte gemäß den Empfehlungen des Herstellers geprüft und kalibriert wurden.

### <span id="page-10-0"></span>Warnungen und Vorsichtsmaßnahmen

In-vitro-Diagnostikum

Lesen Sie alle Anweisungen vor Verwendung des Kits genau durch.

Kunden in der Europäischen Union: Bitte beachten Sie, dass Sie verpflichtet sind, schwerwiegende Vorfälle, die im Zusammenhang mit dem Produkt aufgetreten sind, dem Hersteller und der zuständigen Behörde des Mitgliedsstaates, in welchem der Anwender und/oder der Patient ansässig ist, zu melden.

### <span id="page-10-1"></span>Sicherheitshinweise

Beachten Sie beim Umgang mit chemischen und biologischen Proben stets die allgemeinen Vorsichtsmaßnahmen und tragen Sie in Übereinstimmung mit den Richtlinien und Verfahren Ihrer Einrichtung einen geeigneten Laborkittel, Einmal-Handschuhe und eine Schutzbrille. Weitere Informationen finden Sie in den jeweiligen Sicherheitsdatenblättern (Safety Data Sheets, SDS). Zu jedem PreAnalytiX Kit und zu jeder Kitkomponente können Sie das jeweilige SDS im PDF-Format online unter [www.qiagen.com/safety](http://www.qiagen.com/safety) abrufen, einsehen und ausdrucken.

- Alle chemischen und biologischen Materialien sind potenziell gefährlich. Die Proben sind potenziell infektiös und müssen als biologische Gefahrenstoffe behandelt werden.
- Proben- und Assay-Abfälle sind gemäß den örtlichen Sicherheitsbestimmungen zu entsorgen.

### <span id="page-11-0"></span>Vorsichtsmaßnahmen

Die Puffer in der Reagenzienkartusche (RC) enthalten Natriumazid. Wenn Puffer aus dem Kit verschüttet wird, reinigen Sie mit einem geeigneten Labordetergens und Wasser. Wenn die verschüttete Flüssigkeit potenziell infektiöse Stoffe enthält, reinigen Sie die Fläche zuerst mit Labordetergens und Wasser und danach mit 1 % (v/v) Natriumhypochlorit (Bleichmittel).

Die folgenden Gefahren- und Sicherheitssätze gelten für die Komponenten des QIAsymphony PAXgene Blood ccfDNA Kit.

#### MB<sub>S3</sub>

Enthält: Natriumazid. Warnung! Gesundheitsschädlich bei Verschlucken. Schutzhandschuhe/Schutzkleidung/Augenschutz/Gesichtsschutz tragen.

#### Proteinase K

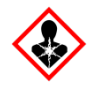

Enthält: Proteinase K. Gefahr! Verursacht leichte Hautreizungen. Kann bei Einatmen Allergie, asthmaartige Symptome oder Atembeschwerden verursachen. Einatmen von Staub/Rauch/Gas/Nebel/Dampf/Aerosol vermeiden. Schutzhandschuhe/Schutzkleidung/Augenschutz/Gesichtsschutz tragen. Atemschutz tragen. Bei Exposition oder Besorgnis: Giftinformationszentrum oder Arzt anrufen. Die betroffene Person an die frische Luft bringen und für ungehinderte Atmung sorgen.

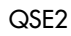

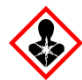

Enthält: Natriumhydroxid. Gefahr! Verursacht schwere Verätzungen der Haut und schwere Augenschäden. Inhalt/Behälter bei zugelassenem Abfallentsorgungsdienst entsorgen. Bei Kontakt mit den Augen: Einige Minuten lang behutsam mit Wasser ausspülen. Eventuell vorhandene Kontaktlinsen nach Möglichkeit entfernen. Weiter ausspülen. Bei Berührung mit der Haut (oder dem Haar): Kontaminierte Kleidung sofort entfernen/ausziehen. Haut mit Wasser spülen/duschen. Sofort Giftinformationszentrum oder Arzt anrufen. Unter Verschluss lagern. Schutzhandschuhe/Schutzkleidung/Augenschutz/Gesichtsschutz tragen.

QSW9

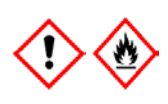

Enthält: Ethanol. Gefahr! Flüssigkeit und Dampf hochentzündlich. Verursacht schwere Augenreizung. Von Hitze/Funken/offenen Flammen/heißen Oberflächen fernhalten. Nicht rauchen. Schutzhandschuhe/Schutzkleidung/Augenschutz/Gesichtsschutz tragen.

### <span id="page-13-0"></span>Lagerung und Handhabung der Reagenzien

Lagern Sie das QIAsymphony PAXgene Blood ccfDNA Kit (CE-IVD) aufrecht bei Raumtemperatur (15–25 °C). Bei Lagerung innerhalb dieses Temperaturbereichs behalten die Magnetpartikel in den Reagenzienkartuschen (RCs) ihre Aktivität.

Hinweis: Auf dem Verpackungsetikett des QIAsymphony PAXgene Blood ccfDNA Kit (CE-IVD) ist das Verfallsdatum des Kits angegeben. Das Verfallsdatum gilt für die Reagenzienkartusche.

Verwenden Sie das QIAsymphony PAXgene Blood ccfDNA Kit (CE-IVD) nach Ablauf des Verfallsdatums nicht mehr.

### <span id="page-13-1"></span>Kitkomponenten

Das QIAsymphony PAXgene Blood ccfDNA Kit (CE-IVD) enthält eine gebrauchsfertige Proteinase-K-Lösung, die bei Raumtemperatur (15–25 °C) gelagert werden kann.

Lagern Sie die RCs nicht bei Temperaturen unter 15 °C.

Offene QIAsymphony PAXgene Blood ccfDNA Kit (CE-IVD) RCs können bei Raumtemperatur (15–25 °C) bis zu 4 Wochen lang aufbewahrt werden. Dies ermöglicht eine kosteneffiziente Wiederverwendung der Reagenzien sowie eine flexiblere Probenverarbeitung. Falls eine RC teilweise aufgebraucht wurde, setzen Sie unmittelbar nach Ende des Protokolllaufs den Deckel wieder auf den Behälter mit den Magnetpartikeln und verschließen Sie die RC mit den wiederverwendbaren Dichtungsstreifen, um Verdunstung zu vermeiden.

Um ein Verdunsten der Reagenzien zu vermeiden, sollte die RC bei einer Umgebungstemperatur von höchstens 32 °C höchstens 15 Stunden lang offen sein (inklusive Laufzeiten). Eine falsche Lagerung der Kit-Komponenten kann zu einer beschleunigten Alterung der Puffer führen.

Die Verarbeitung von Chargen mit einer geringen Probenanzahl (< 24) bedeutet, dass die RC länger offen ist und ein höheres Puffervolumen verbraucht wird, sodass sich die mögliche Gesamtanzahl der Probenaufbereitungen pro Kartusche verringern kann.

Vermeiden Sie es, die RCs mit UV-Licht zu bestrahlen (z. B. mit einer UV-Dekontaminationslampe), da die Bestrahlung zu einer schnelleren Alterung der RCs und Puffer führen kann.

Die auf der Kit-Verpackung und den Etiketten der einzelnen Komponenten des Kits aufgedruckten Verfallsdaten und Lagerungsbedingungen sind zu beachten. Abgelaufene oder falsch gelagerte Komponenten dürfen nicht verwendet werden.

# <span id="page-15-0"></span>Entnahme und Vorbereitung der Proben

Das Aufreinigungsverfahren ist für die Verwendung mit Plasma optimiert, das aus in PAXgene Blood ccfDNA Tubes (CE-IVD) gesammeltem Blut gewonnen wurde. Informationen über die Blutentnahme, Handhabung dieser Röhrchen und Plasmagewinnung können Sie der Gebrauchsanweisung des PAXgene Blood ccfDNA Tube (CE-IVD) entnehmen, welche unter den Registerkarten "Product Resources" (Produktressourcen) und "Resources" (Ressourcen) auf der Produktseite unter [www.qiagen.com](http://www.qiagen.com/) bzw. [www.PreAnalytiX.com](http://www.preanalytix.com/) verfügbar ist.

Die Plasmagewinnung kann (A) standardmäßig über das Protokoll mit zweifacher Zentrifugation erfolgen oder (B) über die Handhabung von Primärröhrchen: direkte Verarbeitung der einmal zentrifugierten PAXgene Blood ccfDNA Tubes (CE-IVD) auf dem QIAsymphony SP Gerät.

#### A) Plasmagewinnung aus Blut für Standardprotokolle

1. Zentrifugieren Sie das PAXgene Blood ccfDNA Tube (CE-IVD) 15 min lang bei Raumtemperatur (15–25 °C) und 1600–3000 x *g* (erste Zentrifugation) und 10 min lang bei 1600–3000 x *g* (zweite Zentrifugation) in einer unwuchtfrei beladenen Zentrifuge mit Ausschwingbechern. Wenn Abbremsen bevorzugt wird, empfiehlt sich ein mittelstarkes Abbremsen, das vorher für Ihren spezifischen Arbeitsablauf validiert werden sollte.

Hinweis: Lassen Sie Proben, die vor der Zentrifugation gefroren waren, für eine optimale Leistung zunächst Raumtemperatur annehmen, bevor Sie mit der Verarbeitung beginnen.

- 2. Pipettieren Sie das Plasma in ein 15-ml-Röhrchen mit konischem Boden (nicht bereitgestellt). Achten Sie dabei darauf, die Fraktion mit den kernhaltigen Zellen nicht aufzuwirbeln.
- 3. Zentrifugieren Sie das 15-ml-Zentrifugenröhrchen mit konischem Boden bei Raumtemperatur (15–25 °C) 15 min lang bei 1600–3000 x *g* (erste Zentrifugation) und 10 min lang bei 1600–3000 x *g* (zweite Zentrifugation) in einer unwuchtfrei beladenen Zentrifuge.

Hinweis: Überschreiten Sie nicht die vom Hersteller des Sekundärröhrchens empfohlene maximale Drehzahl.

- 4. Pipettieren Sie das nötige Plasmavolumen (siehe Abschnitt ["Probenvolumen"](#page-19-2), Seite [20\)](#page-19-2) in ein 14-ml-Polystyrol-Röhrchen, 17 x 100 mm, mit Rundboden. Achten Sie dabei darauf, das verbliebene Blutzellpellet (falls vorhanden) nicht aufzuwirbeln.
- 5. Setzen Sie das Rundboden-Röhrchen mit der Plasmaprobe in den Röhrchenträger und laden Sie diesen in die Schublade "Sample Input" (Probenzufuhr) des QIAsymphony SP Geräts.

Hinweis: Verarbeiten Sie für eine maximale Ausbeute an ccfDNA das maximal verfügbare Plasmavolumen.

Hinweis: Vermeiden Sie Schaumbildung in und auf den Plasmaproben. Schaum oder Luftblasen auf Proben können zur Pipettierung eines falschen Probenvolumens führen.

Hinweis: Nach der Blutentnahme und Zentrifugation stabilisieren PAXgene Blood ccfDNA Tubes (IVD) die ccfDNA (ccfDNA-Profil) in Plasma bei 2–8 °C bis zu 7 Tage lang vor der Plasmaverarbeitung. Zur längerfristigen Lagerung wird das Einfrieren in Aliquoten empfohlen.

Hinweis: Bei Verwendung zuvor gelagerter Plasmaproben (z. B. bei 2–8 °C oder gefroren bei –20 oder –70 °C/–80 °C) sind diese vor Laufbeginn auf Raumtemperatur (15–25 °C) zu äquilibrieren.

### B) Plasmagewinnung aus Blut bei Handhabung von Primärröhrchen auf dem QIAsymphony SP Gerät

1. Zentrifugieren Sie das PAXgene Blood ccfDNA Tube (CE-IVD) 15 min lang bei Raumtemperatur (15–25 °C) und 3000 x *g* in einer unwuchtfrei beladenen Zentrifuge mit Ausschwingbechern. Wenn Abbremsen bevorzugt wird, empfiehlt sich ein mittelstarkes Abbremsen, das vorher für Ihren spezifischen Arbeitsablauf validiert werden sollte.

Hinweis: Lassen Sie Proben, die vor der Zentrifugation gefroren waren, für eine optimale Leistung zunächst Raumtemperatur annehmen, bevor Sie mit der Verarbeitung beginnen.

2. Quantifizieren Sie nach der Entnahme aus dem Zentrifugenbecher das Plasmavolumen in jedem Röhrchen mithilfe des im Kit enthaltenen PAXgene Blood ccfDNA Purification Protocol Selection Tool [\(Abbildung](#page-17-0) 3). Nach der Entnahme aus der Zentrifuge wird der blaugrüne Pfeil auf dem Tool auf die Grenzfläche zwischen Plasma- und Zellfraktion ausgerichtet. Die blauen Linien geben an, ob die Menge an Plasma ausreichend für das Protokoll zur Handhabung von Primärröhrchen mit 2,4 ml oder 4,0 ml ist. Für das 2,4-ml-Protokoll wird eine Mindesthöhe der Plasmasäule von 2,3 cm und für das 4,0-ml-Protokoll eine Mindesthöhe von 3,4 cm benötigt.

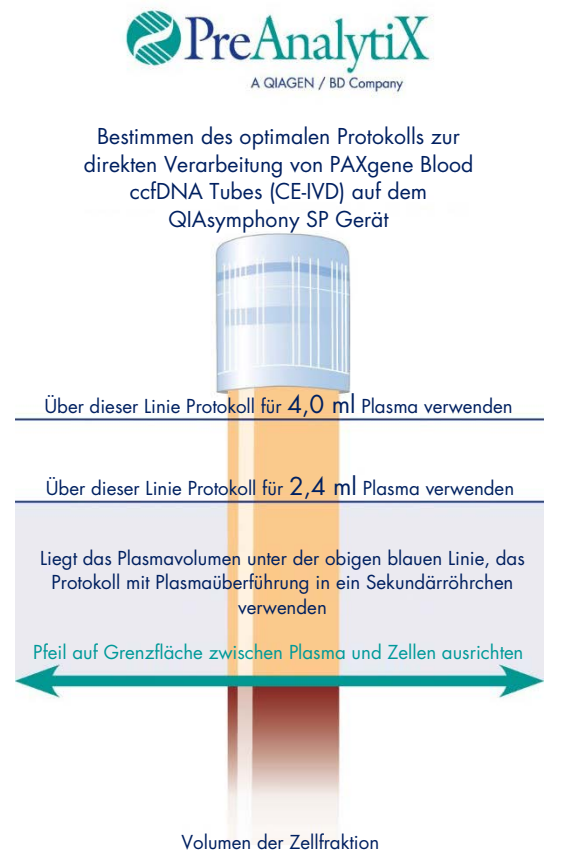

variiert von Probe zu Probe

<span id="page-17-0"></span>Abbildung 3. Bestimmung des Plasma volumens mit dem PAXgene Blood ccfDNA Purification Protocol Selection Tool. (Diese Abbildung dient ausschließlich zu Illustrationszwecken. Bitte nicht drucken, da die tatsächliche Größe abweicht – nicht mit Proben verwenden.)

Hinweis: Falls keine klare Trennung zwischen Plasma- und Zellfraktion aufgetreten ist oder die Phasen bei der Entnahme aus der Zentrifuge versehentlich vermischt wurden, ist die Zentrifugation zu wiederholen.

- 3. Entfernen Sie die Hemogard-Verschlusskappe von den PAXgene Blood ccfDNA Tubes (CE-IVD), bevor Sie sie für die ccfDNA-Extraktion direkt in das QIAsymphony SP Gerät setzen. Hinweis: Die Entfernung des Röhrchenverschlusses und die Handhabung der offenen Röhrchen müssen vorsichtig erfolgen, um das potenzielle Risiko einer Probenverschüttung, der Kreuzkontamination zwischen Röhrchen und einer Exposition gegenüber Blut zu reduzieren.
- 4. Setzen Sie die geöffneten PAXgene Blood ccfDNA Tubes (CE-IVD), die ausreichend Plasma enthalten, in den Röhrchenträger und laden Sie den Röhrchenträger in die Schublade "Sample Input" (Probenzufuhr) des QIAsymphony SP Geräts.

### C) Einfrieren und Auftauen von Plasmaproben, die im PAXgene Blood ccfDNA Tube gewonnen wurden

- 1. Überführen Sie das Plasma zum Einfrieren in geeignete Röhrchen (z. B. Kryoröhrchen) in einem passenden Rack.
- 2. Frieren Sie das Plasma bei –20 °C ein und bewahren Sie es bei dieser Temperatur auf. Sollen die Plasmaproben bei unter –20 °C gelagert werden, belassen Sie sie zunächst mindestens 24 h lang bei –20 °C und überführen Sie sie dann nach –70 °C oder –80 °C.
- 3. Tauen Sie das Plasma bei Raumtemperatur (15–25 °C) auf. Hinweis: Tauen Sie es nicht bei niedrigeren Temperaturen (z. B. 4 °C) auf.
- 4. Sollten sich im Plasma Kryopräzipitate bilden, vortexen Sie das Röhrchen nach dem Auftauen 30 s lang und verwenden Sie die Probe ohne zusätzliche Behandlung für das ccfDNA-Isolierungsverfahren des QIAsymphony SP Geräts.

Hinweis: Eine Zentrifugation des Plasmas zur Entfernung der Kryopräzipitate wird nicht empfohlen, da diese ccfDNA enthalten können.

Hinweis: Um der Bildung von Kryopräzipitaten vorzubeugen, kann das Plasma 30 min lang bei 30 °C (anstelle von Raumtemperatur) aufgetaut werden.

### <span id="page-19-0"></span>Verfahren

### <span id="page-19-1"></span>Übersicht: Automatisierte Aufreinigung von ccfDNA auf dem QIAsymphony SP Gerät

Mit dem QIAsymphony SP Gerät ist die automatisierte Probenvorbereitung leicht und praktisch. Proben, Reagenzien und Verbrauchsmaterialien sowie die Eluate befinden sich getrennt in verschiedenen Schubladen. Sie stellen die Proben sowie Reagenzien (in speziellen Kartuschen) und Verbrauchsmaterialien (in Racks) vor einem Lauf einfach in die zugehörigen Fächer. Dann starten Sie den Protokolllauf und nach der Probenverarbeitung entnehmen Sie die aufgereinigte ccfDNA aus der Schublade "Eluate" (Eluat). Weitere Bedienungsanweisungen finden Sie in den Handbüchern zu Ihrem Gerät.

Hinweis: Optionale Wartungsarbeiten sind für die Funktion des Geräts zwar nicht zwingend erforderlich, sie werden jedoch dringend empfohlen, um das Kontaminationsrisiko zu reduzieren.

#### <span id="page-19-2"></span>Probenvolumen

Um sicherzustellen, dass im regulären Arbeitsablauf 2,4 ml (Protokoll PAXcircDNA\_2400) und 4,8 ml Probe (Protokoll PAXcircDNA\_4800) vom Gerät überführt werden, ist ein Totvolumen von 0,4 bzw. 0,5 ml erforderlich. Das bedeutet, es muss ein Probenvolumen von insgesamt mindestens 2,8 bzw. 5,3 ml eingesetzt werden. Liegt das verfügbare Plasmavolumen unter 2,8 bzw. 5,3 ml, erlaubt der Modus "Enable Less Sample" (Modus für geringeres Probenvolumen) als integrierte Funktion des Protokolls automatisch die Überführung von geringeren als den aufgeführten Plasmavolumen. In diesem Fall wird vom Gerät weniger Probe überführt und das überführte Volumen wird in der Ergebnisdatei dokumentiert. Zudem werden die entsprechenden Proben als "unklar" (Fehlercode 140043, Modus "Enable less sample" (Modus für geringeres Probenvolumen)) gekennzeichnet. Das minimale Plasmaeingabevolumen für den Modus "Enable less Sample" (Modus für aerinaeres Probenvolumen) beträgt 1,6 und 4,1 ml.

Wenn weniger Probenvolumen bereitgestellt wird, werden die Proben nicht verarbeitet und als "invalid" (ungültig) gekennzeichnet. Für den Arbeitsablauf mit Handhabung von Primärröhrchen wird das geeignete Probenvolumen durch das PAXgene Blood ccfDNA Purification Protocol Selection Tool gewährleistet, welches im Lieferumfang des Kits enthalten ist (beschrieben unter ["Vorbereitung des Probenmaterials"](#page-24-0) auf Seite [25\)](#page-24-0).

### Bestücken der Schublade "Reagents and Consumables" (Reagenzien und Verbrauchsmaterialien) mit RCs

Die Reagenzien für die ccfDNA-Aufreinigung befinden sich in der Reagenzienkartusche (RC) [\(Abbildung](#page-20-0) 4). Jeder Trog der RC enthält ein bestimmtes Reagenz, beispielsweise Magnetpartikel, Bindungspuffer, Waschpuffer oder Elutionspuffer. Nur teilweise aufgebrauchte RCs können mit den wiederverwendbaren Dichtungsstreifen für eine spätere Wiederverwendung verschlossen werden, sodass nichts verschwendet wird und am Ende des Reinigungsprotokolls kein zusätzlicher Abfall durch übrig gebliebene Reagenzien entsteht.

<span id="page-20-0"></span>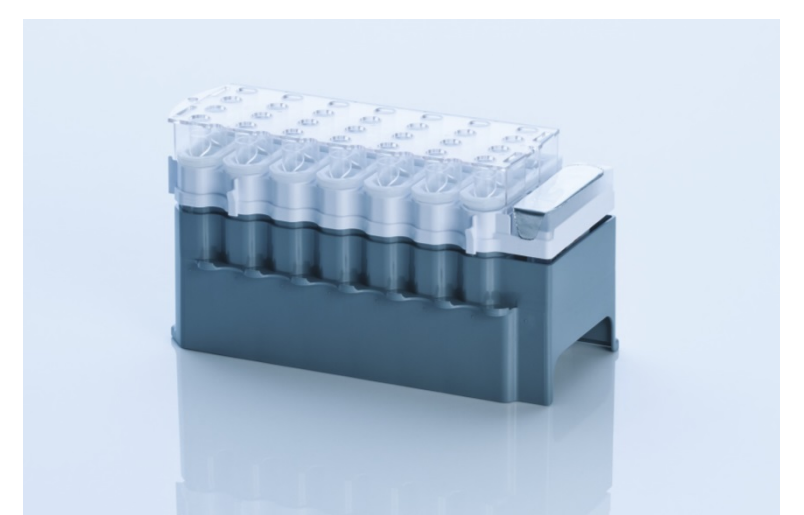

Abbildung 4. QIAsymphony Reagenzienkartusche (RC). Die RC enthält alle Reagenzien, die für den Protokolllauf benötigt werden.

Stellen Sie vor Start des Protokolllaufs sicher, dass die Magnetpartikel vollständig resuspendiert sind. Entnehmen Sie den Trog mit den Magnetpartikeln aus dem Rahmen der RC, vortexen Sie ihn gründlich mindestens 3 min lang und setzen Sie ihn unmittelbar vor der ersten Verwendung wieder in den Rahmen der RC.

Hinweis: Die Magnetpartikel können sich verfärben. Dies hat keinen Einfluss auf ihre Funktion.

Setzen Sie die RC in den RC-Halter. Setzen Sie vor der ersten Verwendung einer RC den Durchstechdeckel oben auf die RC [\(Abbildung](#page-20-0) 4).

Hinweis: Die Spitzen des Durchstechdeckels sind scharf. Seien Sie vorsichtig, wenn Sie den Deckel auf die RC setzen. Achten Sie dabei auch auf die richtige Ausrichtung des Durchstechdeckels.

Nehmen Sie den Deckel des Magnetpartikeltrogs ab und setzen Sie die RC in die Schublade "Reagents and Consumables" (Reagenzien und Verbrauchsmaterialien).

Teilweise aufgebrauchte RCs können bis zur nächsten Verwendung gelagert werden (siehe Abschnitt ["Lagerung und Handhabung der Reagenzien"](#page-13-0) auf Seite [14\)](#page-13-0).

Hinweis: Proteinase K muss hinzugegeben werden (siehe ["Vorbereitende Schritte"](#page-26-0) auf Seite [27\)](#page-26-0).

Hinweis: Stellen Sie sicher, dass keine RCs, Magnetpartikeltröge und Proteinase-K-Flaschen aus verschiedenen Kit-Chargen kombiniert werden.

Bestücken der Schublade "Reagents and Consumables" (Reagenzien und Verbrauchsmaterialien) mit Verbrauchsmaterialien

Setzen Sie die Probenverarbeitungskartuschen, 8-Rod Covers (beide in Racks in Verbrauchsmaterial-Containern) und Einmal-Filterspitzen (200-µl-Spitzen in blauen Racks, 1500-µl-Spitzen in schwarzen Racks) in die Schublade "Reagents and Consumables" (Reagenzien und Verbrauchsmaterialien).

Hinweis: Stellen Sie sicher, dass die Deckel abgenommen sind, bevor Sie die Verbrauchsmaterial-Container in die Schublade "Reagents and Consumables" (Reagenzien und Verbrauchsmaterialien) stellen.

Hinweis: Die Pipettenspitzen enthalten Filter, um Kreuzkontaminationen zu vermeiden.

Die Spitzenrack-Plätze auf der Arbeitsplattform des QIAsymphony SP Geräts können mit beiden Spitzenrack-Typen bestückt werden. Das QIAsymphony SP Gerät erkennt den Typ der geladenen Pipettenspitzen während des Inventar-Scans.

Hinweis: Füllen Sie Spitzenracks und Verbrauchsmaterial-Container für Probenverarbeitungskartuschen und 8-Rod Covers vor dem Start eines weiteren Protokolllaufs nicht von Hand wieder auf. Das QIAsymphony SP Gerät kann teilweise geleerte Spitzenracks und Verbrauchsmaterial-Container verwenden.

Bestellinformationen für Kunststoff-Verbrauchsmaterialien finden Sie auf Seite [39.](#page-38-0)

#### Bestücken der Schublade "Waste" (Abfall)

Während eines Laufs verbrauchte Probenverarbeitungskartuschen und 8-Rod Covers werden in Racks in leere Container in der Schublade "Waste" (Abfall) gesetzt. Stellen Sie sicher, dass die Schublade "Waste" (Abfall) mit genügend leeren Containern für Kunststoffabfälle, die während des Protokolllaufs anfallen, bestückt ist.

Hinweis: Stellen Sie sicher, dass die Deckel abgenommen sind, bevor Sie die Verbrauchsmaterial-Container in die Schublade "Waste" (Abfall) stellen. Falls Sie Container für 8-Rod Covers verwenden, um verbrauchte Probenverarbeitungskartuschen und 8-Rod Covers aufzunehmen, vergewissern Sie sich, dass die Abstandhalter aus den Containern entfernt wurden.

An der Vorderseite der Schublade "Waste" (Abfall) muss ein Abfallbeutel für gebrauchte Filter-Pipettenspitzen angebracht sein.

Hinweis: Das System prüft nicht, ob ein Pipettenspitzen-Abfallbeutel vorhanden ist. Stellen Sie sicher, dass der Pipettenspitzen-Abfallbeutel ordnungsgemäß angebracht ist, bevor Sie einen Protokolllauf starten. Weitere Informationen finden Sie in den Handbüchern zu Ihrem Gerät. Leeren Sie den Pipettenspitzen-Abfallbeutel spätestens, nachdem 96 Proben verarbeitet wurden, um einen Rückstau der Spitzen zu vermeiden.

Flüssigabfall, der während der Aufreinigung entsteht, wird in einem Flüssigabfallbehälter gesammelt. Die Schublade "Waste" (Abfall) kann nur geschlossen werden, wenn sich der Flüssigabfallbehälter an seinem Platz befindet. Entsorgen Sie den Flüssigabfall gemäß den lokalen Sicherheitsbestimmungen. Autoklavieren Sie den vollen Flüssigabfallbehälter nicht. Leeren Sie den Flüssigabfallbehälter spätestens, nachdem 96 Proben verarbeitet wurden.

### Bestücken der Schublade "Eluate" (Eluat)

Setzen Sie das benötigte Elutionsrack in die Schublade "Eluate" (Eluat). Da eine längerfristige Aufbewahrung der Eluate in der Schublade "Eluate" (Eluat) zur Verdunstung von Eluat führen könnte, muss der Kühlplatz verwendet werden. Verwenden Sie ausschließlich "Elution slot 1" (Elutionsplatz 1) mit dem zugehörigen Kühladapter.

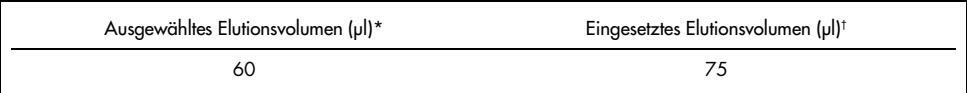

Dies ist das minimal erhaltene Eluatvolumen im endgültigen Elutionsröhrchen für das QIAGEN EMT Rack (Kat-Nr. 19588) und 1,5-ml-Röhrchen mit Schraubdeckel von Sarstedt (Kat.-Nr. 72.607). In Einzelfällen kann das endgültige Eluatvolumen bei Einzelproben bis zu 5 µl geringer ausfallen.

† Das eingesetzte Volumen an Elutionspuffer, das erforderlich ist, um sicherzustellen, dass das erhaltene Eluatvolumen dem ausgewählten Volumen entspricht.

#### Inventar-Scan

Vor dem Start eines Laufs prüft das Gerät, ob ausreichend Verbrauchsmaterialien für die zu verarbeitenden Probencharge(n) in die entsprechenden Schubladen geladen wurden.

### <span id="page-24-0"></span>Vorbereitung des Probenmaterials

Siehe ["Entnahme und Vorbereitung der Proben"](#page-15-0), Seite [16.](#page-15-0)

### Lagerung der ccfDNA

Nach der Probenvorbereitung können ccfDNA-Eluate bei –20 oder –80 °C aufbewahrt werden. Gefrorene Eluate sollten nicht mehr als dreimal aufgetaut werden. Aktuelle Informationen zu Stabilität von ccfDNA in Eluaten finden Sie auf der Produktseite unter [www.qiagen.com](http://www.qiagen.com/) oder [www.PreAnalytiX.com](http://www.preanalytix.com/).

### <span id="page-25-0"></span>Überblick über das Protokoll

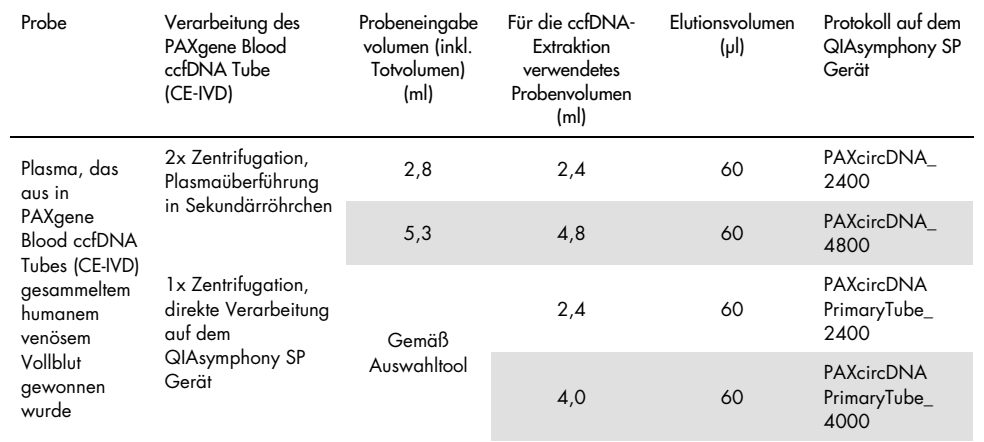

Tabelle 1. Überblick über das Protokoll

#### Wichtige Hinweise vor Beginn

- Tragen Sie beim Umgang mit chemischen und biologischen Proben immer einen geeigneten Laborkittel, Einmal-Handschuhe und eine Schutzbrille. Weitere Informationen finden Sie in den entsprechenden SDSs.
- Machen Sie sich mit der Bedienung des QIAsymphony SP Geräts vertraut. Weitere Bedienungsanweisungen finden Sie in den Handbüchern zu Ihrem Gerät.
- Lesen Sie vor Beginn des Verfahrens den Abschnitt ["Verfahrensprinzip"](#page-6-0).
- Vergewissern Sie sich, dass Sie mit dem Protokollblatt und der Labormaterialliste vertraut sind (zu finden unter der Registerkarte "Produkt Resources" (Produktressourcen) auf der Produktseite unter [www.qiagen.com](http://www.qiagen.com/)).
- Vermeiden Sie zu kräftiges Schütteln der RC; andernfalls kann Schaum entstehen, der zu Problemen bei der Erkennung des Füllstands führen kann.

 Die Blutentnahme muss in PAXgene Blood ccfDNA Tubes (CE-IVD; PreAnalytiX, Kat.- Nr. 768165) erfolgen. Anweisungen zur Blutentnahme und -handhabung sowie zur Plasmagewinnung finden Sie in der Gebrauchsanweisung, die unter der Registerkarte "Product Resources" (Produktressourcen) und der Registerkarte "Resources" (Ressourcen) auf der Produktseite unter [www.qiagen.com](http://www.qiagen.com/) bzw. [www.PreAnalytiX.com](http://www.preanalytix.com/) verfügbar ist.

#### <span id="page-26-0"></span>Vorbereitende Schritte

- Stellen Sie vor Start des Protokolllaufs sicher, dass die Magnetpartikel vollständig resuspendiert sind. Vortexen Sie das Reservoir mit den Magnetpartikeln vor der ersten Verwendung mindestens 3 min lang gründlich.
- Stellen Sie sicher, dass der Durchstechdeckel richtig auf der RC positioniert ist und der Deckel des Magnetpartikeltrogs entfernt wurde, oder – falls Sie eine bereits gebrauchte RC verwenden –, dass die wiederverwendbaren Dichtungsstreifen entfernt wurden.
- Proteinase K ist nicht in der RC enthalten, sondern muss vom Anwender bereitgestellt werden (Schublade "Sample" (Probe), Platz A, Position 1 und/oder 2). Stellen Sie sicher, dass das richtige Proteinase-K-Volumen verfügbar ist.

Das QIAsymphony PAXgene Blood ccfDNA Kit (CE-IVD) enthält eine gebrauchsfertige Proteinase-K-Lösung. Proteinase K kann bei Raumtemperatur (15–25 °C) gelagert werden. Bei längerfristiger Lagerung empfehlen wir die Aufbewahrung der Enzymfläschchen mit Proteinase K bei 2–8 °C.

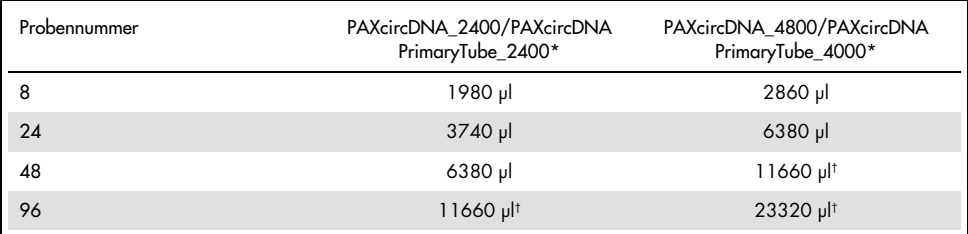

Je Probe sind 110 µl (bei 2400 µl Plasma) oder 220 µl (bei 4800/4000 µl Plasma) sowie ein zusätzliches Totvolumen von 1100 µl erforderlich [(n x 110 oder 220 µl) + 1100 µl].

† Falls mehr als 11660 µl benötigt werden, ist ein zweites Röhrchen zu verwenden (Corning, Kat.-Nr. 352051). Beim zweiten Röhrchen ist ein zusätzliches Totvolumen von 1100 ul erforderlich.

Hinweis: Röhrchen mit Proteinase K werden in einen Röhrchenträger gesetzt. Der Röhrchenträger mit Proteinase K muss in Positionen 1 und 2 von Stellplatz A der Schublade "Sample" (Probe) gesetzt werden. Wir empfehlen die Verwendung der 14-ml-Polystyrol-Röhrchen, 17 x 100 mm, mit Rundboden (Corning, Kat.-Nr. 352051) für Proteinase K.

- Wenn die Proben mit Barcodes versehen sind, stellen Sie diese so in den Röhrchenträger, dass die Barcodes in Richtung des Barcodelesers auf der linken Seite des QIAsymphony SP Geräts zeigen.
- Informationen über die mit dem Protokoll kompatiblen Probenröhrchen und Mindestprobenvolumen können Sie der entsprechenden Labormaterialliste entnehmen, die unter der Registerkarte "Product Resources" (Produktressourcen) auf der Produktseite unter [www.qiagen.com](http://www.qiagen.com/) verfügbar ist.

### <span id="page-28-0"></span>Protokoll: Automatisierte Aufreinigung von ccfDNA auf dem QIAsymphony SP Gerät

Ausführliche Informationen zu den einzelnen Protokollen, einschließlich Volumen und Röhrchen, können Sie dem Protokollblatt und der Labormaterialliste entnehmen, die unter der Registerkarte "Product Resources" (Produktressourcen) auf der Produktseite unter [www.qiagen.com](http://www.qiagen.com/) verfügbar sind. Zur Vorbereitung des Probenmaterials (im PAXgene Blood ccfDNA Tube (CE-IVD) aus humanem venösem Vollblut gewonnenes Plasma) siehe die Abschnitte ["Entnahme und Vorbereitung der Proben"](#page-15-0) und ["Vorbereitung des Probenmaterials"](#page-24-0) in diesem Handbuch sowie die Gebrauchsanweisung der Röhrchen, die unter der Registerkarte "Product Resources" (Produktressourcen) und der Registerkarte "Resources" (Ressourcen) auf der Produktseite unter [www.qiagen.com](http://www.qiagen.com/) bzw. [www.PreAnalytiX.com](http://www.preanalytix.com/) verfügbar ist.

- 1. Schließen Sie alle Schubladen und die Haube.
- 2. Schalten Sie das QIAsymphony SP Gerät ein und warten Sie, bis die Bildschirmanzeige Sample Preparation (Probenvorbereitung) erscheint und der Initialisierungsvorgang abgeschlossen ist.
- 3. Der Netzschalter befindet sich unten links am QIAsymphony SP Gerät.
- 4. Melden Sie sich am Gerät an.

Setzen Sie das benötigte Elutionsrack in die Schublade "Eluate" (Eluat).

Laden Sie keine 96-Kavitäten-Platte an "Elution slot 4" (Elutionsplatz 4). Verwenden Sie nur "Elution slot 1" (Elutionsplatz 1) mit dem zugehörigen Kühladapter.

Bei Verwendung einer 96-Well-Platte: Vergewissern Sie sich, dass die Platte korrekt ausgerichtet ist, da eine falsche Positionierung zu einer Probenverwechslung bei nachgelagerten Analysen führen kann.

Wenn Sie das Rack für Elution Microtubes CL verwenden, entfernen Sie den Boden, indem Sie das Rack drehen, bis sich der Boden abnehmen lässt.

- 5. Stellen Sie sicher, dass die Schublade "Waste" (Abfall) ordnungsgemäß vorbereitet ist, und führen Sie einen Inventar-Scan der Schublade "Waste" (Abfall) durch, einschließlich Pipettenspitzen-Rutsche, Pipettenspitzen-Parkstation, leerem Flüssigabfall-Behälter und leeren Verbrauchsmaterial-Containern. Wechseln Sie den Pipettenspitzen-Abfallbeutel, falls erforderlich.
- 6. Bestücken Sie die Schublade "Reagents and Consumables" (Reagenzien und Verbrauchsmaterialien) mit der/den erforderlichen RC(s) und Verbrauchsmaterialien.
- 7. Führen Sie einen Inventar-Scan der Schublade "Reagents and Consumables" (Reagenzien und Verbrauchsmaterialien) durch.
- 8. Stellen Sie die Proben in ein geeignetes Probenrack und laden Sie das Rack in die Schublade "Sample" (Probe).

Hinweis: Neben der regulären Verarbeitung einschließlich Plasmaüberführung in einen geeigneten Probenträger (14-ml-Falcon®-Polystyrol-Röhrchen mit Rundboden, 17 x 100 mm) ermöglicht der Primärröhrchen-Arbeitsablauf zur Handhabung des PAXgene Blood ccfDNA Tube auch die direkte Extraktion von ccfDNA aus dem PAXgene Blood ccfDNA Tube (10 ml PAXgene Blood ccfDNA Tube (CE-IVD), 16 x 100 mm). Weitere Informationen über die Handhabung von Primärröhrchen können Sie dem Protokollblatt, der Labormaterialliste und der Gebrauchsanweisung der Röhrchen entnehmen, welche unter der Registerkarte "Product Resources" (Produktressourcen) und der Registerkarte "Resources" (Ressourcen) auf der Produktseite unter [www.qiagen.com](http://www.qiagen.com/) bzw. [www.PreAnalytiX.com](http://www.preanalytix.com/) verfügbar sind.

9. Geben Sie über den Touchscreen die erforderlichen Daten zu jeder zu verarbeitenden Probencharge und zur Proteinase K ein.

Geben Sie folgende Daten ein:

- Probeninformationen (je nach verwendeten Probenracks entweder BD #352051 FalconPP 17 x 100 oder BD\_#768165 PAXgene ccfDNA 16 x 100 auswählen)
- Protokoll, das abgearbeitet werden soll (Assay Control Set)
- Elutionsvolumen und Ausgabeposition

Nach Eingabe der Chargendaten wechselt der angezeigte Status von LOADED (Geladen) zu QUEUED (Bereit für Probenverarbeitung). Nach dem Einreihen einer Charge in die Warteschlange wird die Schaltfläche Run (Ausführen) angezeigt.

- 10.Stellen Sie die Proteinase K in einen geeigneten Probenträger an Position 1 und 2 und laden Sie sie in Platz A der Schublade "Sample" (Probe).
- 11.Definieren Sie die Proteinase K, indem Sie die Schaltfläche IC drücken.
- 12.Drücken Sie die Schaltfläche Run (Ausführen), um den Aufreinigungsvorgang zu starten. Alle Verarbeitungsschritte werden vollautomatisch durchgeführt. Nach Ende des Protokolllaufs wechselt der angezeigte Status der Probencharge von RUNNING (Läuft) zu COMPLETED (Abgeschlossen).
- 13.Entnehmen Sie das Elutionsrack mit der aufgereinigten ccfDNA aus der Schublade "Eluate" (Eluat). Bestätigen Sie die Entnahme des Elutionsracks über die QIAsymphony SP Gerätesoftware.
- 14.Die ccfDNA kann sofort weiterverarbeitet oder bei –20 °C oder –80 °C bis zu 6 Monate lang gelagert werden.

QIAGEN empfiehlt, die Eluatplatte unmittelbar nach Abschluss des Laufs aus der Schublade "Eluate" (Eluat) zu nehmen. Je nach Temperatur und Luftfeuchtigkeit kann es bei Elutionsplatten, die nach dem Protokolllauf im QIAsymphony SP Gerät verbleiben, zu Kondensation oder Verdunstung kommen.

Hinweis: Die Verwendung der Kühlfunktion des QIAsymphony SP Geräts bei Übernachtläufen ist möglich.

Im Allgemeinen werden Magnetpartikel nicht in Eluate verschleppt. Wenn es zu einer Verschleppung gekommen ist, beeinträchtigen Magnetpartikel in Eluaten die meisten nachgelagerten Anwendungen nicht.

Wenn es erforderlich ist, vor der Durchführung von nachgelagerten Anwendungen Magnetpartikel zu entfernen, müssen die Röhrchen oder Platten mit den Eluaten zunächst in einen geeigneten Magneten gestellt und die Eluate in saubere Röhrchen überführt werden (siehe "Anhana: Quantifizierung von ccfDNA").

Für jede Elutionsplatte wird eine Report-Datei erstellt.

15.Falls eine RC nur teilweise aufgebraucht wurde, verschließen Sie sie nach Ende des Protokolllaufs mit den mitgelieferten wiederverwendbaren Dichtungsstreifen, um Verdunstung zu vermeiden.

Hinweis: Weitere Informationen zur Lagerung von teilweise aufgebrauchten RCs finden Sie unter ["Lagerung und Handhabung der Reagenzien"](#page-13-0).

16.Entsorgen Sie gebrauchte Probenröhrchen und (Flüssig-)Abfall gemäß den lokalen Sicherheitsbestimmungen.

Unter ["Warnungen und Vorsichtsmaßnahmen"](#page-10-0) finden Sie weitere Sicherheitshinweise.

17.Reinigen Sie das QIAsymphony SP Gerät.

Befolgen Sie die Wartungsanweisungen in den Handbüchern zu Ihrem Gerät. Reinigen Sie die Pipettenspitzen-Schutzvorrichtungen regelmäßig, um die Gefahr einer Kreuzkontamination zu reduzieren.

18.Schließen Sie die Schubladen des Geräts und schalten Sie das QIAsymphony SP Gerät aus.

### <span id="page-32-0"></span>Qualitätskontrolle

Gemäß dem ISO-zertifizierten Qualitätsmanagement-System von QIAGEN wird jede Charge des QIAsymphony PAXgene Blood ccfDNA Kit (CE-IVD) nach festgelegten Prüfkriterien kontrolliert, um eine einheitliche Produktqualität zu gewährleisten.

# <span id="page-32-1"></span>Anwendungseinschränkungen

Die Systemleistung wurde in Leistungsbewertungsstudien anhand der Aufreinigung von ccfDNA aus Plasma etabliert, das aus im PAXgene Blood ccfDNA Tube (CE-IVD) gesammeltem humanem venösem Vollblut gewonnen wurde.

Die Leistungsmerkmale für das QIAsymphony PAXgene Blood ccfDNA Kit (CE-IVD) wurden mit ribosomalen 18S- und Y-chromosomalen DYS14-ccfDNA-Fragmenten in Plasma etabliert.

Es liegt in der Verantwortung des Anwenders, für jedes Verfahren, das im Labor des Anwenders durchgeführt wird und nicht durch die Leistungsbewertungsstudien von QIAGEN und PreAnalytiX abgedeckt ist, die Systemleistung selbst zu verifizieren.

Um das Risiko einer negativen Auswirkung auf die Ergebnisse der diagnostischen Tests zu minimieren, sollten in nachgelagerten Anwendungen geeignete Kontrollen mitgeführt werden. Alle mit dem System erhaltenen diagnostischen Ergebnisse dürfen nur im Zusammenhang mit anderen klinischen und/oder labormedizinischen Untersuchungsergebnissen interpretiert werden.

# <span id="page-33-0"></span>Hilfe zur Fehlerbehebung

In diesem Abschnitt zur Fehlerbehebung finden Sie hilfreiche Informationen zur Behebung von Problemen, die auftreten können. Kontaktinformationen sowie eine Liste mit häufig gestellten Fragen finden Sie auf der jeweiligen Produktseite unter [www.PreAnalytiX.com](http://www.preanalytix.com/) oder [www.qiagen.com](http://www.qiagen.com/).

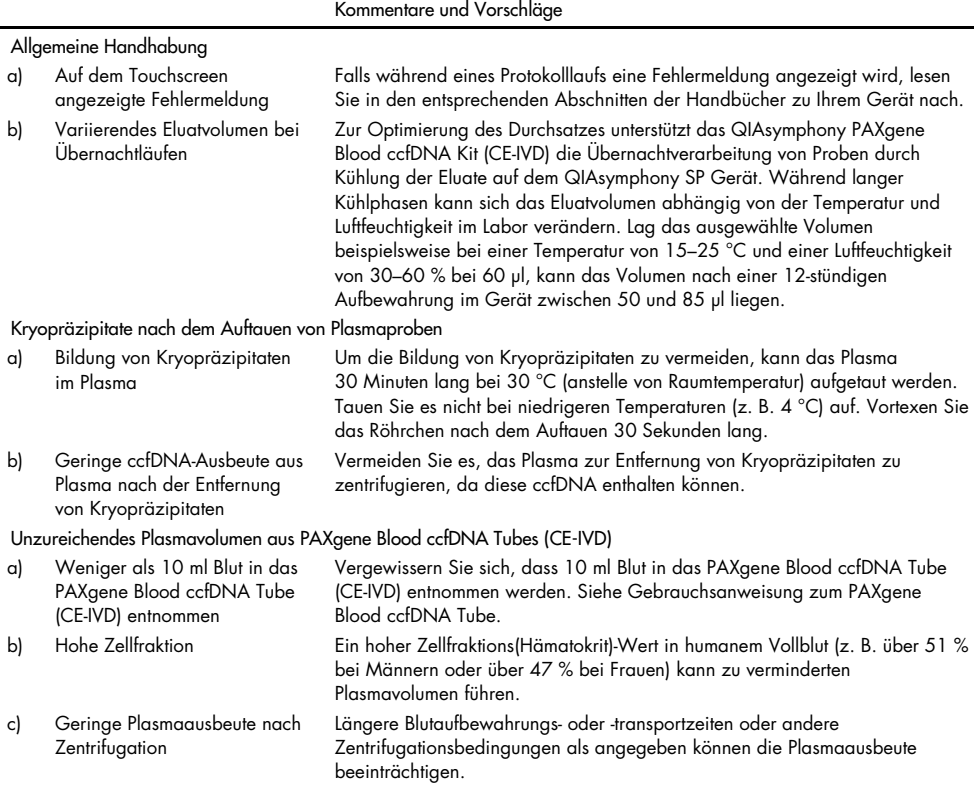

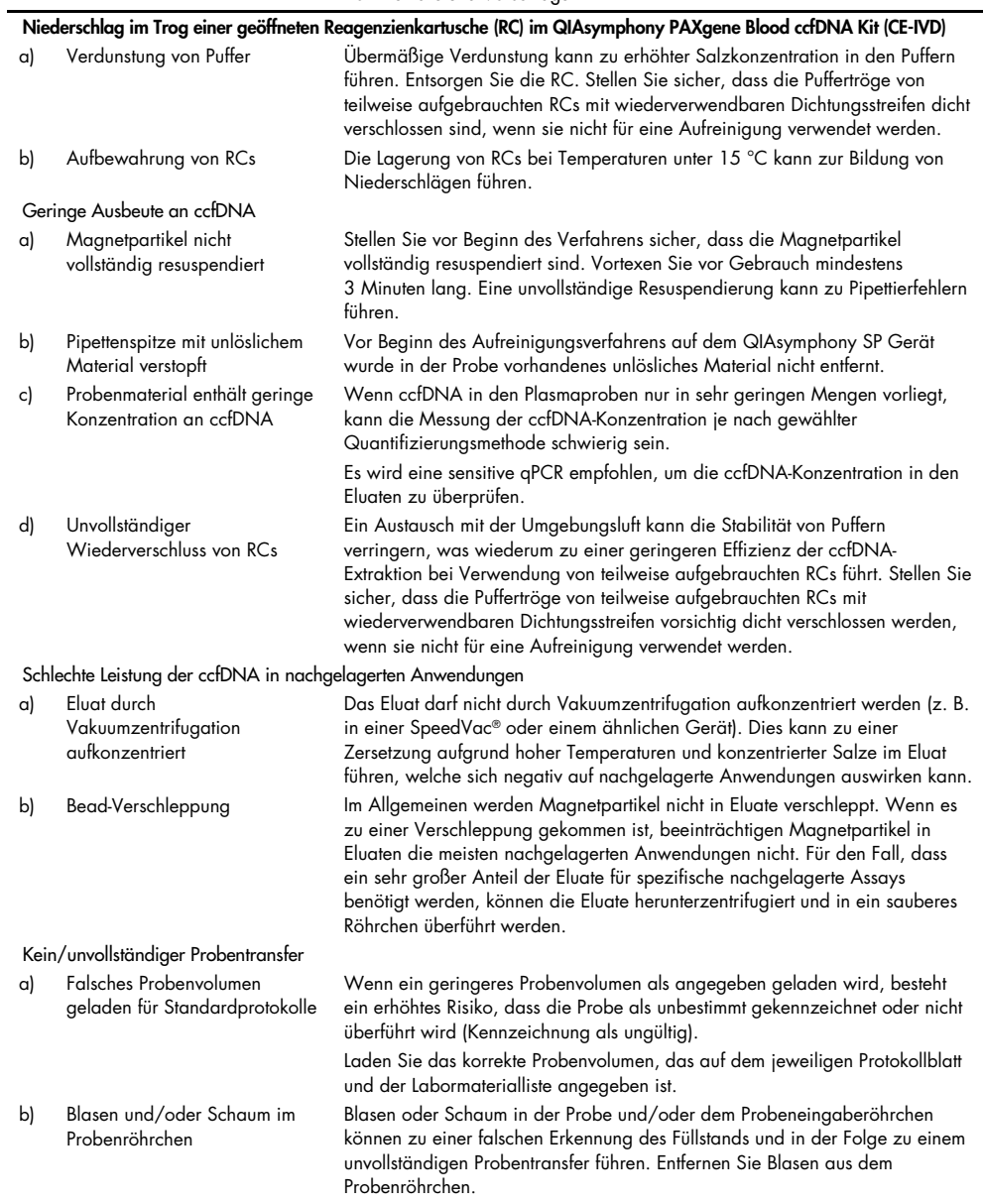

Kommentare und Vorschläge

# <span id="page-35-0"></span>Symbole

In der Gebrauchsanweisung oder auf der Verpackung und Etikettierung können die folgenden Symbole verwendet werden:

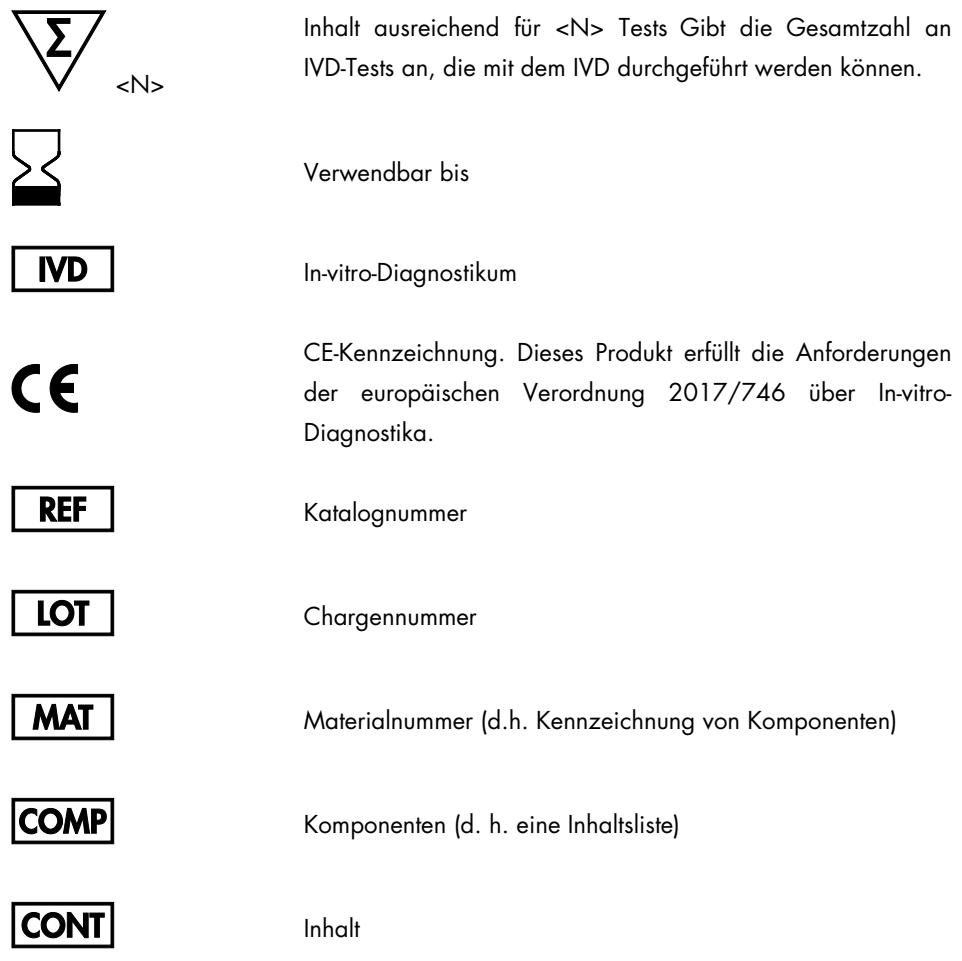

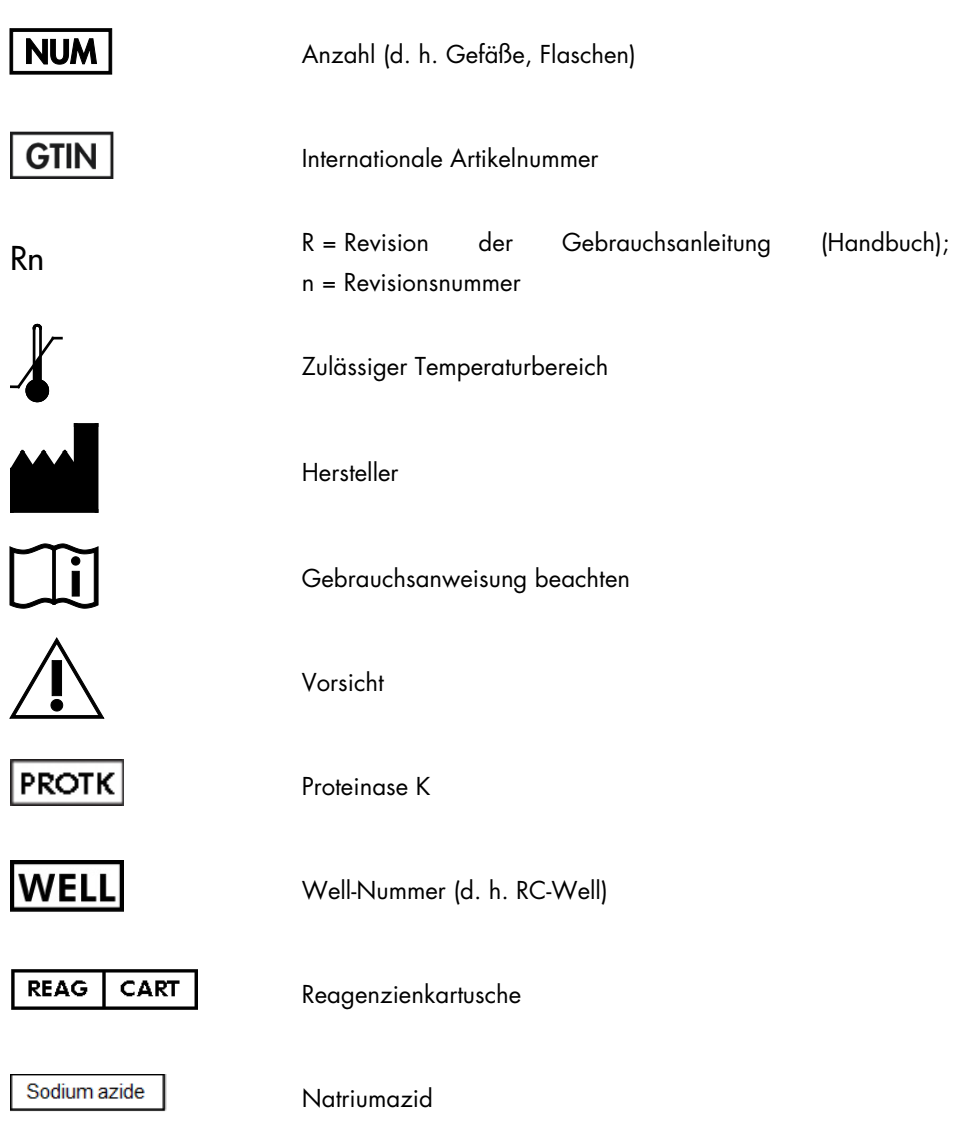

# <span id="page-37-0"></span>Anhang: Quantifizierung von ccfDNA

Aufgrund der sehr geringen Konzentrationen von ccfDNA im Probenmaterial wird von einer DNA-Messung mit dem Spektrophotometer abgeraten. Zur Bestimmung der Konzentration von ccfDNA sollte ein sensitiver und genauer fluoreszenzbasierter Quantifizierungs-Assay oder ein Real-time PCR-Assay gewählt werden.

Wenn die Magnetpartikel entfernt werden müssen, behandeln Sie das Röhrchen, das die DNA enthält, mit einem geeigneten Magnetabscheider (z. B. QIAGEN 12-Tube Magnet, Kat.-Nr. 36912), bis die Magnetpartikel abgeschieden sind.

Wenn sich die DNA in Mikrotiterplatten befindet, behandeln Sie die Mikrotiterplatte mit einem geeigneten Magnetabscheider (z. B. QIAGEN 96-Well Magnet Type A, Kat.-Nr. 36915), bis die Magnetpartikel abgeschieden sind. Wenn kein geeigneter Magnetabscheider verfügbar ist, zentrifugieren Sie das Röhrchen mit der DNA 1 Minute lang bei voller Drehzahl in einer Mikrozentrifuge, damit die verbleibenden Magnetpartikel Pellets bilden.

# <span id="page-38-0"></span>Bestellinformationen

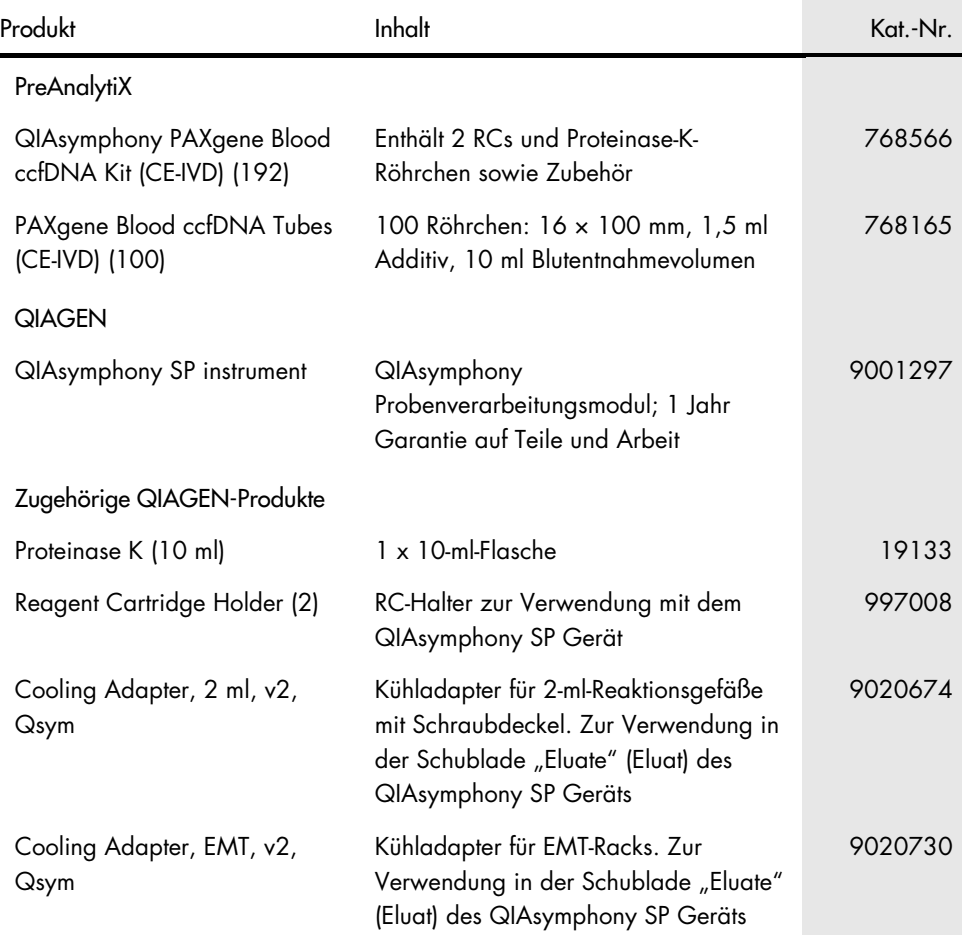

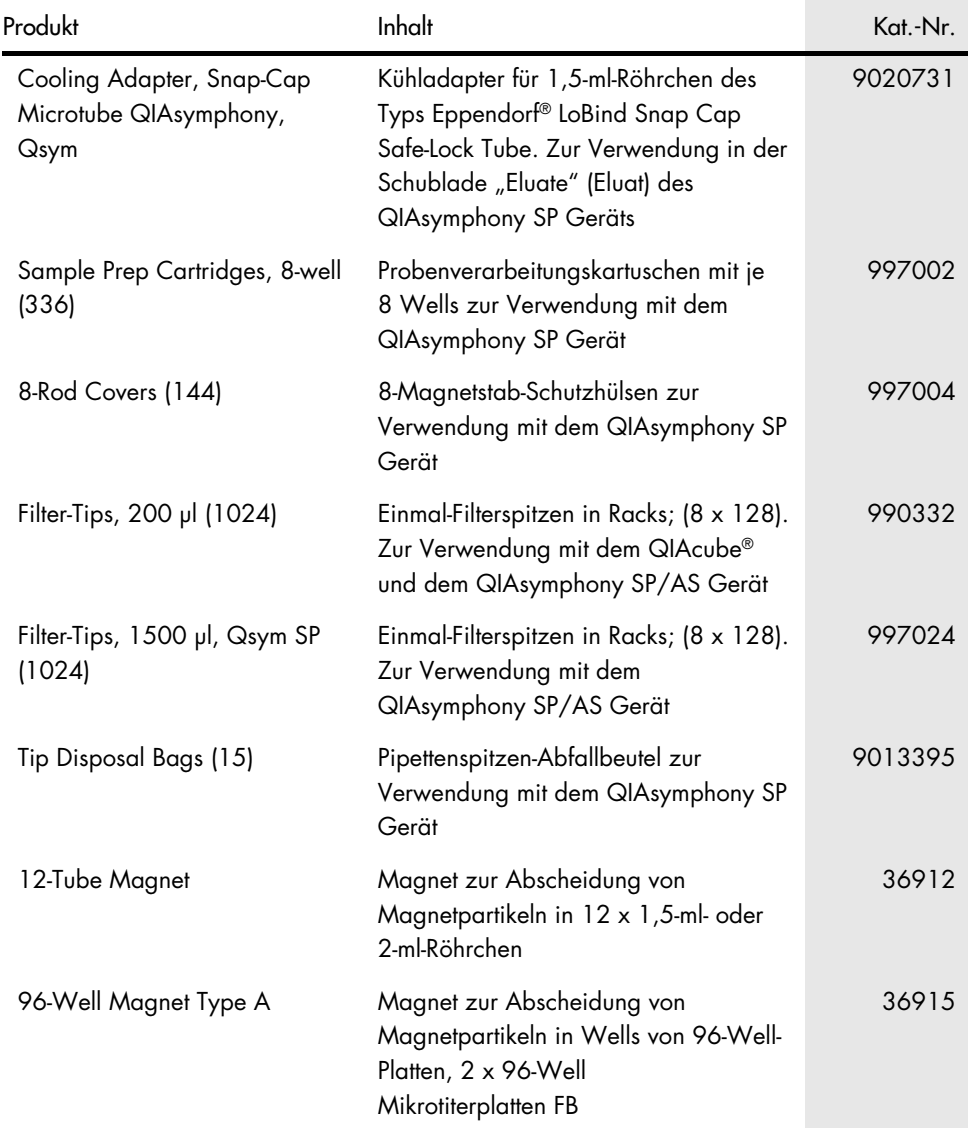

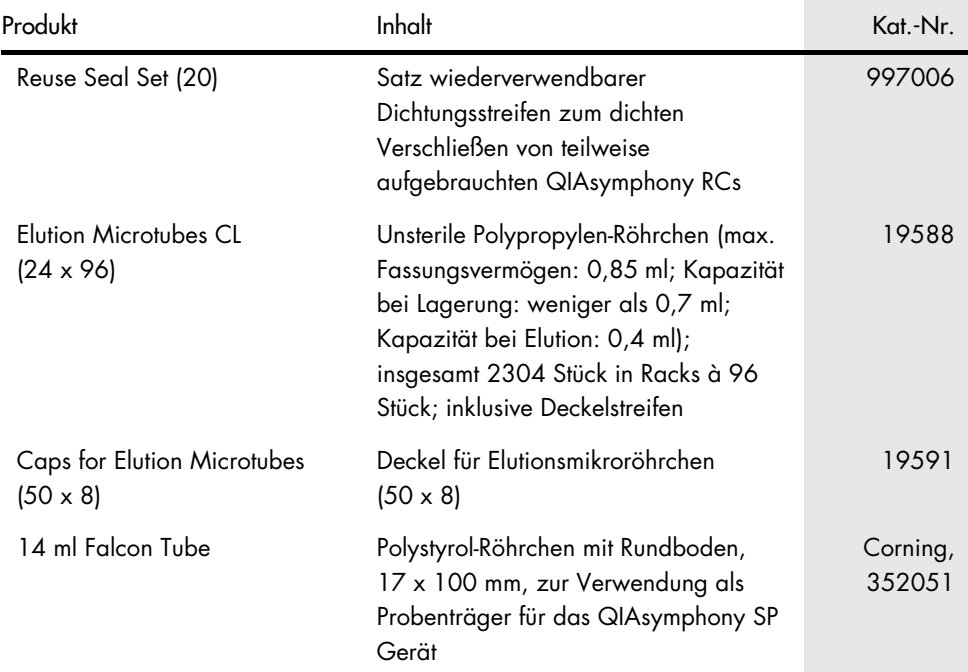

Aktuelle Lizenzinformationen und produktspezifische rechtliche Haftungsausschlüsse finden Sie im Handbuch oder Benutzerhandbuch des jeweiligen QIAGEN-Kits. Handbücher und Gebrauchsanweisungen zu QIAGEN-Kits sind unter [www.PreAnalytiX.com](http://www.preanalytix.com/) und [www.qiagen.com](http://www.qiagen.com/) abrufbar oder können beim Technischen Service von QIAGEN oder Ihrem örtlichen Händler angefordert werden.

### <span id="page-40-0"></span>Bearbeitungshistorie des Dokuments

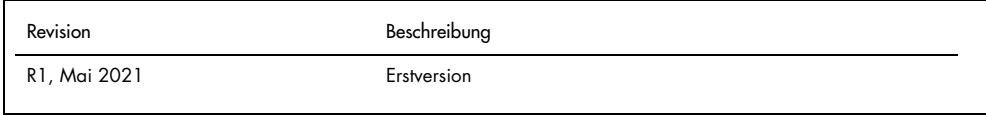

Bestellungen [www.qiagen.com/shop](http://www.qiagen.com/shop) | Technischer Support [support.qiagen.com](http://support.qiagen.com/) | Website [www.qiagen.com](http://www.qiagen.com/) oder PreAnalytiX.com